|--|

Tags introduced in this handout include:

- More about <ADDRESS>
- <BLINK>
- <FONT>
- NOBR>
- <WBR>
- <MARQUEE>

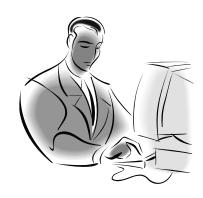

Attributes introduced in this handout include:

- More about ALIGN
- FACE and SIZE
- BEHAVIOR (SCROLL, SLIDE, ALTERNATE)
- DIRECTION, LOOP, SCROLLAMOUNT, SCROLLDELAY
- WIDTH, HEIGHT, HSPACE and VSPACE

Other topics introduced in this handout include:

- mailto:
- Character entities

#### **ALIGN**

To align an individual heading or paragraph, use the ALIGN attribute with that HTML element. ALIGN has one of three values: LEFT, RIGHT, or CENTER. Study these examples......

Example: <H1 ALIGN=CENTER>HTML Class</H1>

<P ALIGN=CENTER>Our class is a great one. We are

learning a lot.</P>

Instead of aligning each individual element, you can enclose all of the consecutive elements with the <DIV> tag which will align all text of any kind located between the opening and closing tag.

Example: <DIV ALIGN="center">

<H1>HTML Class</H1>

<P>Our class is a great one. We are learning a

lot. < /P >

</DIV>

**<CENTER>** is a shorthand way of using the **<DIV** ALIGN=CENTER> tag. You would key it in the same as above, substituting **<CENTER>** and **</CENTER>** for the **<DIV>** tags.

|--|

#### <FONT> SIZE and FACE

The <FONT> Tag is most commonly used to change the size of the font for a character, word, phrase, or on any range of text. The <FONT>....</FONT> tags enclose the text and the SIZE attribute indicates the size to which the font is to be changed. The values of SIZE are 1 to 7, with 3 being the default size and 7 being the largest. Example:

```
<P>Do you want to change this size of your text?
<FONT SIZE=7>This will do it</FONT></P>
```

The **FACE** attribute of the <FONT> tag takes as its value a set of font names, surrounded by quotation marks and is separated by commas. The browser will search the system for the given font names one at a time. If it cannot find the first, it will look for the second. If it cannot find any of the fonts it will use the default font located on the system. You should be aware that there are some common font faces that most computers have available; Arial, Courier New and Times New Roman are a few.

## Example:

<FONT FACE="Futura, Helivetica, Arial">This text will have a different font from the text around it.</FONT>

Another thing you have to think about is the difference between serif and sans serif fonts. Serif fonts have fancy tails on the letters like the Times New Roman used in the printing of this sentence. On the Web, sans serif fonts that have no fancy flairs are easier to see. For example, this sentence uses a common sans serif font called Arial

#### To <BLINK> or not to <BLINK>

You won't find <BLINK> listed as an official attribute. It was included in Netscape as a hidden, undocumented feature known as an Easter Egg. Most people find blinking words to be distasteful because they are so distracting. I would discourage the use of blinking.

#### <NOBR> and <WBR>

<NOBR> is used around a phrase that should <u>not</u> have a page break in the middle of it. Example:

<P>This sentence has a city name, <NOBR>New York City</NOBR> in it that you would not want to split up between two lines.

It would be best not to break up some text, but rather than have it go off the screen, you should use a <WBR> tag, typically inside an existing <NOBR> tag, which will suggest a break if it is needed. If it is not, then it is ignored. Example:

<P>I just read a great book called <NOBR>"Journey to the <WBR>Center of the Earth </NOBR></P>

| Name | Date | Class |
|------|------|-------|
|      |      |       |

## <MARQUEE>

You may want to grab your reader's attention when they open your webpage. You can do this with scrolling text in Internet Explorer. All you have to do is use the <MARQUEE> tags around the text you want to scroll. As with the blink, this can be very distracting and should be limited as to how many times it will scroll. There are several attributes for this tag which are discussed below.

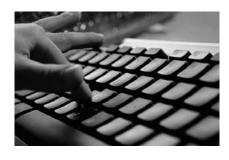

#### **WIDTH or HEIGHT**

This attribute determines the width of the marquee window. It can be specified in pixels or percent of the screen. This is the same as with a horizontal line. Example:

<MARQUEE WIDTH="75%">The marquee 75% of the screen</MARQUEE>

#### **BEHAVIOR**

There are three choices for behavior.

**SCROLL** – Starts off screen and goes completely across the screen and off the other side.

**SLIDE** – Starts off screen, goes across the screen and then holds after the scroll cycle.

**ALTERNATE** – The marquee bounces back and forth in its boundaries.

#### DIRECTION

This specifies which direction the marquee scrolls. LEFT or RIGHT.

#### **HSPACE** and **VSPACE**

This determines the number of pixels of buffer space horizontally and vertically. It creates an invisible frame around the marquee.

#### **LOOP**

This determines how many times a marquee will loop. The default is infinite, otherwise use a number LOOP=3 for example.

#### **SCROLLAMOUNT**

This determines the distance between repeats of the marquee. It is specified in pixels.

#### **SCROLLDELAY**

This determines the speed of the marquee. It is specified in milliseconds. Marquee Example:

<MARQUEE WIDTH=20% BEHAVIOR=SCROLL DIRECTION=LEFT LOOP=5
SCROLLAMOUNT=20 SCROLLDELAY=2> HELLO! </marquee>

| Name | Date | Class |  |
|------|------|-------|--|
|      |      |       |  |

### "mailto:someone@somewhere.com"

This is used to link to an email address. The readers can click on the link this creates and if they have a mail program set up on their computer, it will automatically open it and put the email address into the To: text box. You would substitute a real address for the italicized address.

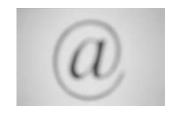

Example:

<P>Please <A HREF="mailto:author@somewhere.com">email </A>me
sometime. I would love to hear from you.

Can you figure out what this will look like? It will be a sentence with one word, (email) that is a link. You will be using mailto: in your address, but it can be used anywhere on a Web page.

#### **Character entities**

These are a special way of getting characters to print on your Web page that would not normally print for various reasons. To get a © on your Webpage, for example, you would use the character entity &#169. See the example below in <ADDRESS>. To find a complete list of all character entities, you can go to http://www.w3.org/TR/WD-html40-970708/sgml/entities.html#h-10.5.1

### <ADDRESS>

As you know, this tag is used to surround signature-like entries on Web pages. They usually go at the bottom of the page to indicate who wrote the page. An address should be small and not compete with the actual Web page. You should use <BR> tags to get it to go to the bottom of the page if the Web page is short. It is better to have too many <BR>'s than not enough. If it goes below the screen, it can still be found. Addresses often include a horizontal line, <HR>, to set them off from the rest of the page. Use <BR> tags to make a line break if your address is more than one line. See if you can follow the code below and explain what each tag does.

```
<ADDRESS>
<HR>
<EM><FONT SIZE=1><CENTER>
Student's name<A HREF="mailto:author@somewhere.com">
author@somewhere.com</A> <BR> &#169 2003, Student's name
</CENTER></EM></FONT>
</ADDRESS>
```

| Name Date | Class |
|-----------|-------|
|-----------|-------|

# Lab 5.1 – Updating Your Template

## Objectives:

• You will add a copyright and mailto: to your template.

#### Materials:

- Computer with a HTML editor such as HTMLpad
- Floppy disk or hard drive space
- Class Notes "More Ways to Format"

Remember that a template is a framework for your Web pages. It includes the tags that all HTML documents should include: Your template should have the document structuring commands, a title, an initial heading, a paragraph and your address.

```
<!....Student Name, Lab #, Date Started....>
<HTML>
 <HFAD>
  <TITLE>A short descriptive title – printed in top bar of the browser.</TITLE>
 </HEAD>
 <BODY>
  <H1>A heading that will print on your web page</H1>
  <P>A paragraph explaining your purpose</P>
  <ADDRESS>
   <HR>
   <EM><FONT SIZE=1><CENTER>
Student's Name < A HREF = "mailto:someone@somewhere.com" >
someone@somewhere.com</A> <BR> &#169 2003, Student's Name
   </CENTER></EM></FONT>
  </ADDRESS>
</BODY>
</HTML>
```

#### Procedures:

- 1. Open your template and make the changes to it so it will look like the one above.
- 2. Save it to your HTML folder. Do not put it into any particular unit. This way it is more easily available.